# หลักสูตรการใช้งาน QGIS เบื้องต้น

 โดย นายมานพ พลอยระย้า นายช่างสำรวจอาวุโส

### วัตถุประสงค์

- 1. เพื่อสร้างความรู้ความเข้าใจเกี่ยวกับระบบสารสนเทศภูมิศาสตร์(Geographic Information System) GIS
- 2. ผู้เข้ารับการฝึกอบรมมีความเข้าใจในหลักการพื้นฐานของเทคโนโลยีภูมิสารสนเทศ
- <sub>ิ</sub>๓. มีความรู้ความเข้าใจและบริหารจัดการข้อมูลในรูปแบบสารสนเทศภูมิศาสตร์ได้
- ่ ๔. สามารถวิเคราะห์เชิงพื้นที่และสามารถนำมาประยุกต์ให้เข้ากับงานของตนเองได้

## Quantum GIS คืออะไร

Quantum GIS หรือ QGIS คือโปรแกรมประเภทจัดการข้อมูล GIS (Geographic Information System โปรแกรมหนึ่ง ซึ่งมีส่วนติดต่อผู้ใช้เป็นแบบกราฟิก (Graphic User Interface: GUI) ที่เข้าใจและใช้งานง่าย

QGIS ถูกพัฒนาขึ้นมาภายใต้สัญญาอนุญาตแบบเปิดเผยโค้ด (Open source) ซึ่งสามารถนำาไปใช้งานได้ ้อย่างไม่มีข้อจำกัด อีกทั้งยังสามารถนำโค้ดไปพัฒนาต่อได้อีกด้วย

การพัฒนาแบบเปิดเผยโค้ดคือการเขียนโปรแกรมแบบเปิดเผยซอร์สโค้ด (Source code) ให้นักพัฒนาจาก ทั่วโลกได้ร่วมกันพัฒนาโปรแกรม ข้อดีคือการหล่อเลี้ยงโครงการพัฒนาลักษณะนี้มักมาจากเงินลงขันจากองค์กรใหญ่ๆ ที่ต้องการใช้งานโปรแกรมนั้นแต่ไม่อยากซื้อของที่มีขายอยู่ในตลาดที่มีราคาแพงเกินไป ในขณะที่ต้องการใช้ความสามารถ ของโปรแกรมไม่มากนัก ดังนั้น QGIS จึงถูกพัฒนาขึ้นให้มีความสามารถหลากหลาย ทั้งการใช้งานทั่วไปอย่างการ เรียกใช้งานข้อมูลภาพ ตารางสืบค้นข้อมูล วิเคราะห์ข้อมูลแบบอ้างอิงข้อมูลเชิงตำแหน่ง (Spatial query) ตลอดจนน าเสนอข้อมูลในรู้แบบแผนที่อย่างสวยงามทั้งแบบ Offline และ Online อีกด้วย

## การติดตั้งโปรแกรม QGIS

1. ดาวน์โหลด โปรแกรม QGIS ได้จาก https://www.qgis.org/en/site/forusers/download.html เว็บจะแสดงโปรแกรมเวอร์ชันล่าสุด หากต้องการเวอรชันเก่าให้คลิกที่ ALL RELEASES => Older releases of QGIS are available here จึงสามารถเลือกดาวนโหลดโปรแกรม QGIS เวอร์ชันที่ต้องการ

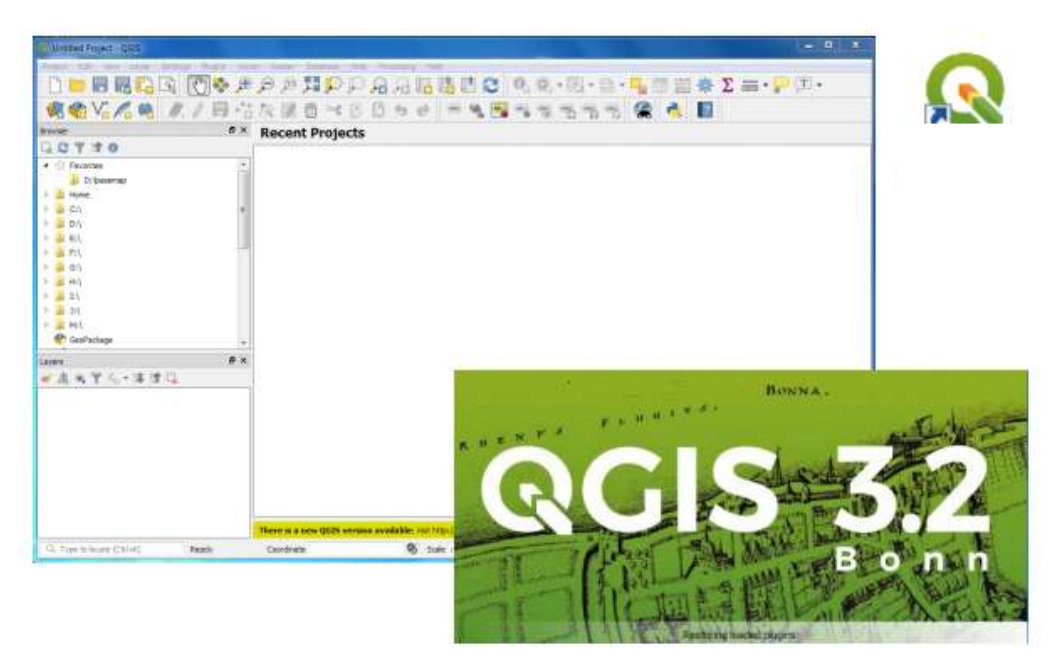

#### องค์ประกอบของ QGIS

QGIS ประกอบไปด้วย ๔ ความสามารถสำคัญ ได้แก่

๑. QGIS Desktop ใช้สร้าง แก้ไข แสดงผล วิเคราะห์ และนำาเสนอข้อมูลด้านภูมิศาสตร์

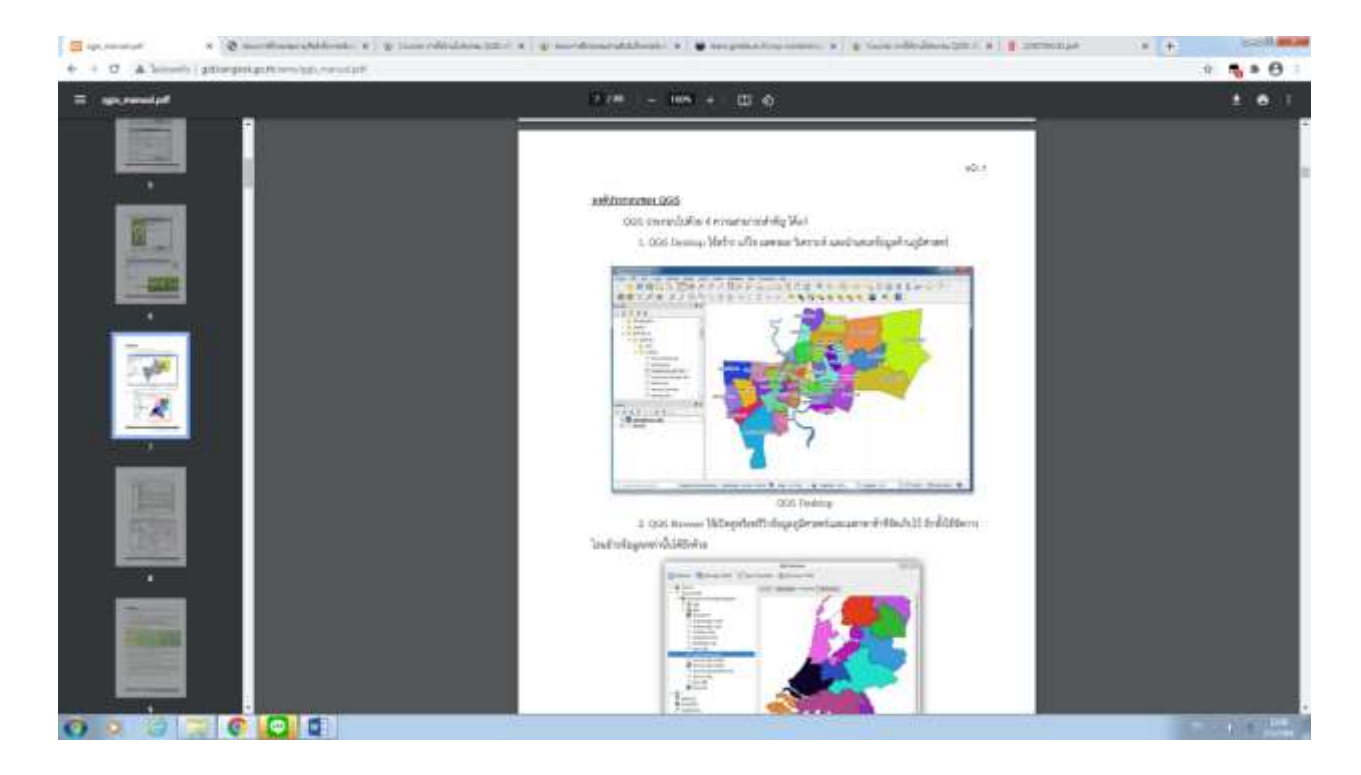

2. QGIS Browser ใช้เปิดดูหรือพรีวิวข้อมูลภูมิศาสตร์และเมตาดาต้าที่จัดเก็บไว้ อีกทั้งใช้จัดการโอนย้าย ข้อมูลเหล่านั้นได้อีกด้วย

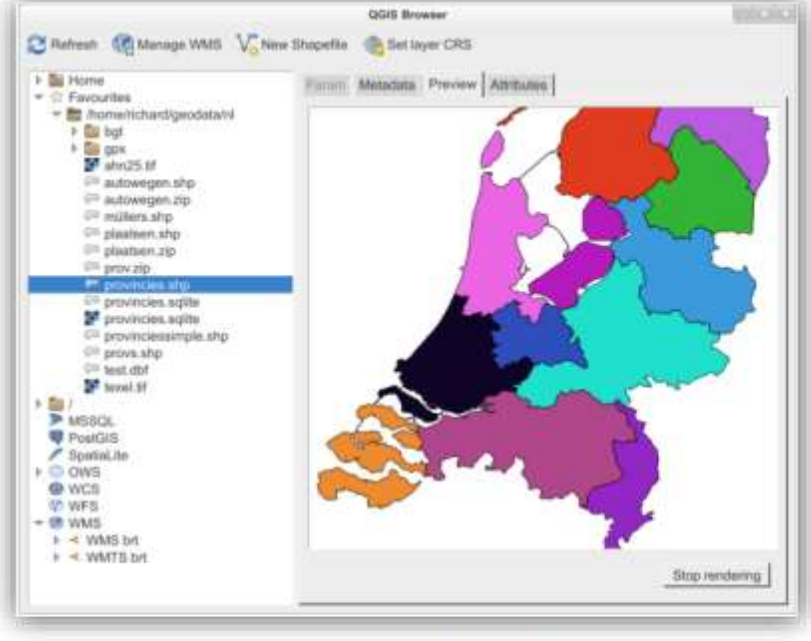

QGIS Browser

3. QGIS Server ใช้จัดการ WMS (Web Map Service) และ WFS (Web Feature Service) ควบคุม ชั้นข้อมูลข้อมูลตาราง เลย์เอาท์และระบบพิกัดที่จะแสดงออกไป

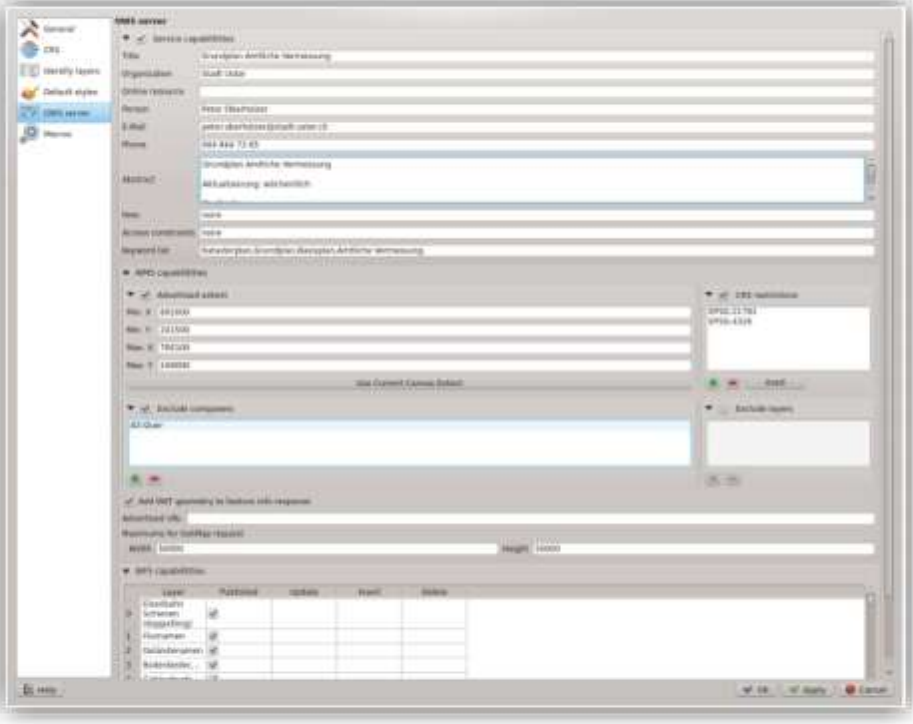

4. QGIS Web Client ใช้แสดงผลระบบแผนที่บนเว็บ

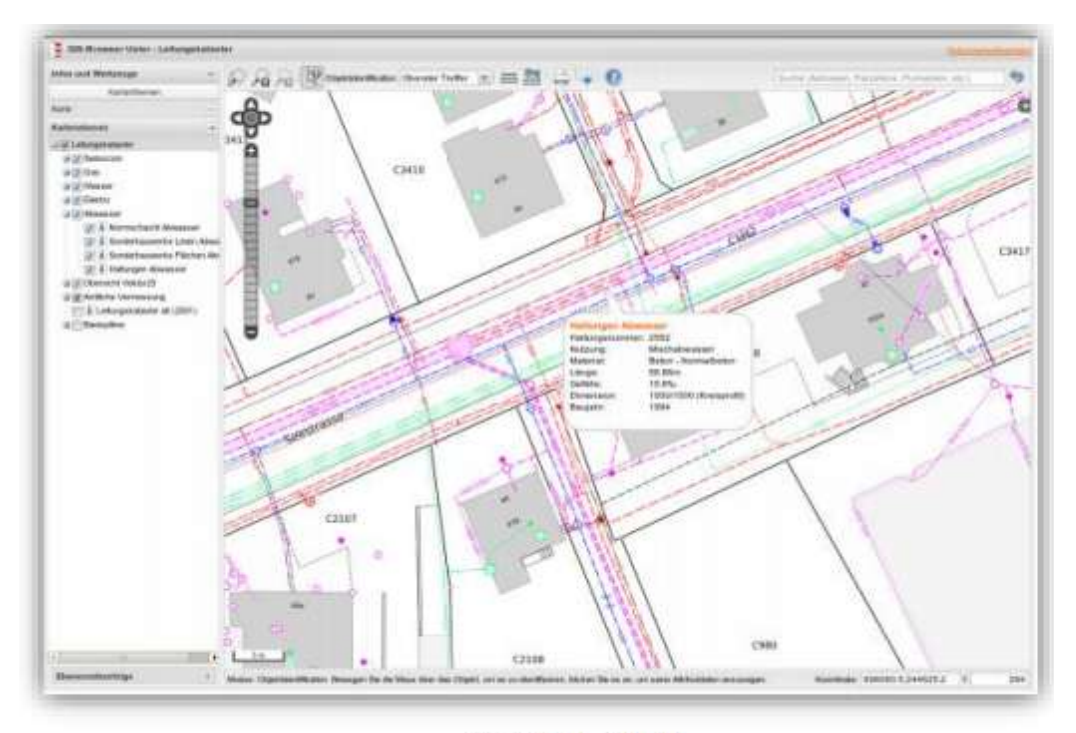

QGIS Web Client

#### ประเภทของข้อมูล GIS

โปรแกรม GIS ทั่วไปจะแบ่งข้อมูลเป็น ๓ ประเภทใหญ่ ๆ ดังนี้

1. เวกเตอร์ (Vector) คือข้อมูลที่จัดเก็บอยู่ในรูปชุดของจุดพิกัดและความสัมพันธ์ระหว่างพิกัดต่าง ๆ ซึ่ง ยังแบ่งย่อยได้อีก ๓ ประเภทคือ

- จุด (Point) เป็นชุดพิกัดที่ไม่มีความสัมพันธ์กันเลย แต่ละจุดเป็นข้อมูลแยกของตัวเองไม่มีเกี่ยวกัน

- เส้น (Line) เป็นชุดพิกัดที่มีความเกี่ยวข้องกันแบบทางเดียว คือมีจุดเริ่มต้นไปจนถึงจุดปลาย ไม่มี ลักษณะการวนซ้ ากลับมาจุดเดิม ชุดความสัมพันธ์นี้หนึ่งชุดคือข้อมูลของเส้นหนึ่งเส้น

- โพลีกอน (Polygon) เป็นชุดพิกัดที่มีความเกี่ยวข้องกันแบบวนกลับ คือมีจุดเริ่มต้นและจุดปลายเป็นจุด เดียวกัน ทำให้ได้หนึ่งชุดพิกัดเป็นรูปปิดหนึ่งรูป

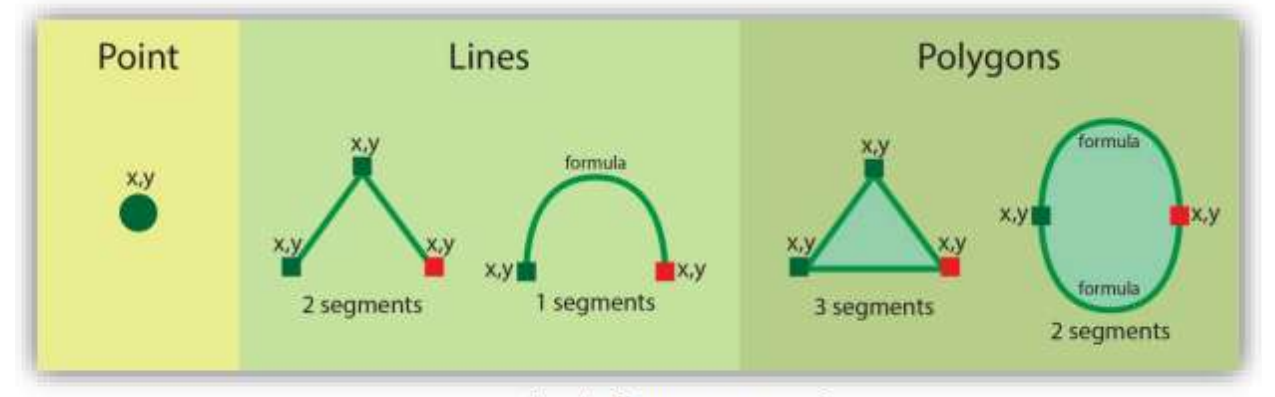

รูปตัวอย่างข้อมูลแบบเวกเตอร์

ข้อมูลเวกเตอร์อาจมีข้อมูลตาราง (Attribute) ประกอบอยู่ด้วยหรือไม่ก็ได้ ซึ่งข้อมูลตารางนี้จะผูกโยง เข้า กับชุดข้อมูลแต่ละชุดไปเช่น ถ้าเป็นข้อมูลแบบจุด แต่ละจุดก็จะมีข้อมูลตารางของตัวเองหนึ่งชุด ถ้าเป็น ข้อมูลแบบ เส้น แต่ละเส้นก็จะมีข้อมูลตารางของตัวเองหนึ่งชุดเช่นกัน

QGIS รองรับฟอร์แม็ตเว็กเตอร์ของโปรแกรมชื่อดัง ๆ ในท้องตลาดแทบทั้งหมดเช่น ESRI Shape, MapInfo File, Microstation DGN และ AutoCAD DXF เป็นต้น

2. ราสเตอร์ (Raster) คือข้อมูลที่มีการจัดเก็บเป็นช่องตารางสี่เหลี่ยม แต่ละช่องตารางเรียกว่าพิกเซล (Pixel) จะเก็บข้อมูลตัวเลขชุดหนึ่ง พิกเซลจะมีขนาดช่องละเท่ากัน เรียงตัวกันเป็นรูปสี่เหลี่ยมมุมฉาก พิกัดภูมิศาสตร์ จะถูกกำหนดไว้ที่พิกเซลแรกและขนาดของพิกเซลจะเป็นตัวกำหนดพิกัดของพิกเซลอื่น ๆ เอง หากข้อมูล ราสเตอร์ ไม่ได้ระบุพิกัดพิกเซลแรกมา พิกัดจะเริ่มที่จุด (0,0) เรียกว่า Unregistered raster

3. ดีลิมิตเตดเท็กซ์ (Delimited text) คือข้อมูลประเภทข้อความ (Text) ที่ถูกคั่น (Delimited) ด้วย เครื่องหมายหรือสัญลักษณ์บางตัวเช่น ลูกน้ า (",") ทับ ("/") หรือช่องว่าง (" ") เพื่อบ่งบอกว่าข้อความที่ถูกคั่น นั้นเปรียบเสมือนอยู่คนละช่องตารางกัน ข้อมูลประเภทนี้มักมาจากการบันทึกของเครื่องรับสัญญาณ GPS หรือ การนำเข้าจากโปรแกรมอื่น ๆ ที่ไม่ใช่โปรแกรม GIS เช่น Excel เป็นต้น ทั้งนี้เพื่อใช้ข้อมูลนี้เป็นข้อมูลตาราง (Attribute)

### การใช้โปรแกรม Quantum GIS เบื้องต้น

ส่วนติดต่อผู้ใช้ของ QGIS เมื่อเปิด QGIS ขึ้นมาโปรแกรมจะมีส่วนประกอบหลักอยู่ ๕ ส่วนได้แก่ Menu Bar, Tool Bar, Map Legend, Map View และ Status Bar ดังภาพ

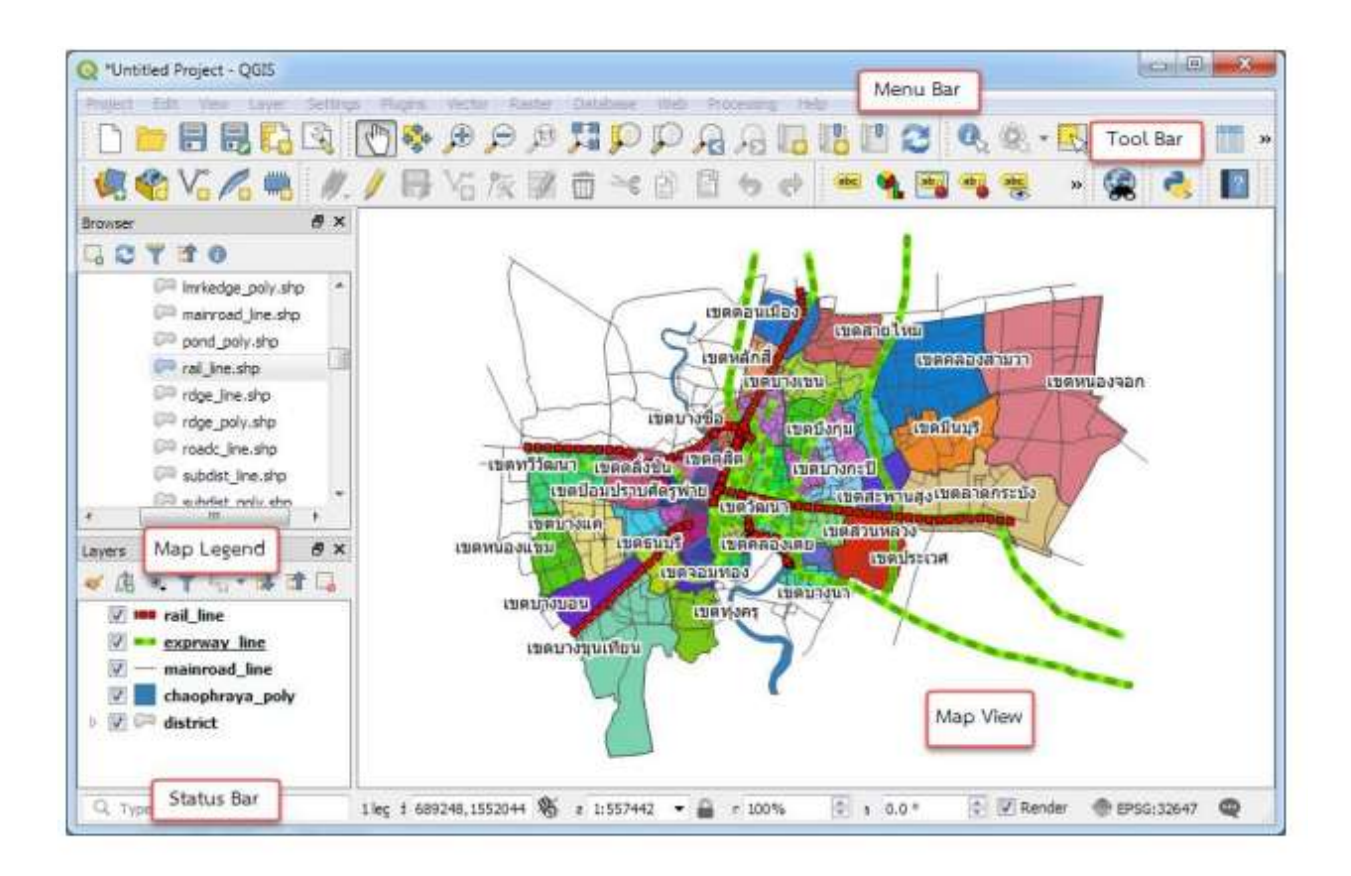

1. Menu Bar คือเมนูฟังก์ชันทั้งหมดที่ QGIS มี โดยจัดหมวดหมู่ไว้เป็น 13 หมวดหลัก แต่ละหมวด มี เมนูย่อยลงไป

2. Tool Bar คือฟังก์ชันที่ใช้งานบ่อยของ QGIS (ซึ่งทั้งหมดมีอยู่ใน Menu Bar) มีลักษณะเป็นกลุ่ม ไอคอน (Icon) จัดไว้เป็นหมวดหมู่เดียวกัน หมวดหมู่เหล่านี้สามารถย้ายและปิดได้ตามความถนัดของผู้ใช้

๓. Map Legend คือส่วนคำอธิบายแผนที่ใช้แสดงรายชื่อชั้นข้อมูลที่มีอยู่ และยังใช้จัดการลำดับ ปรับแต่ง การแสดงผลและเปิด-ปิด ชั้นข้อมูลอีกด้วย

๔. Map View คือส่วนการแสดงผลแผนที่ทั้งหมดตามที่ได้กำหนดไว้ใน Map Legend และนอกจาก แสดงแผนที่ให้ดูแล้ว ผู้ใช้ยังสามารถปรับแต่ง ลบ-เพิ่ม รายละเอียดของชั้นข้อมูลต่าง ๆ ได้ในส่วนนี้

ึ ๕. Status Bar แสดงตำแหน่งปัจจุบันที่ Mouse pointer ชี้อยู่ (ซึ่งสามารถเปลี่ยนเป็นแสดงขอบเขต ของ แผนที่ที่แสดงอยู่ได้โดยคลิกไอคอนด้านซ้ายสุดของแถบ Status Bar) นอกจากนี้ยังบอกมาตราส่วนและระบบพิกัด แผนที่ที่ใช้อยู่อีกด้วย

ี แถบเครื่องมือ (Toolbar) แสดงเป็นสัญลักษณ์ (Icon) ที่ใช้แทนคำสั่งต่างๆ แถบเครื่องมือที่โปรแกรม ได้ จัดเตรียมไว้ให้นั้นมีอยู่หลายชุดด้วยกันเช่น

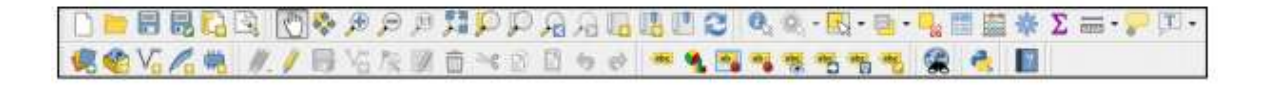

File Toolbar แถบเครื่องมือสำหรับจัดการเอกสาร

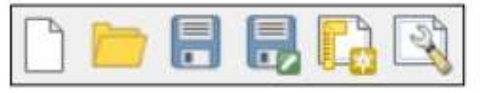

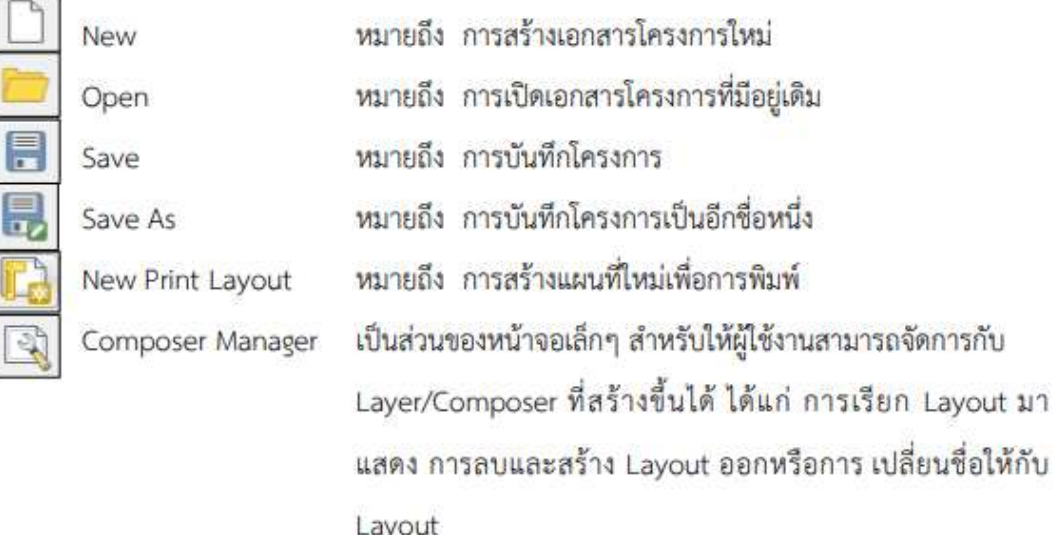

· Map Navigation Toolbars เป็นเครื่องมือในการกวาด ย่อ ขยาย แผนที่

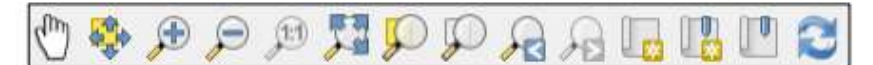

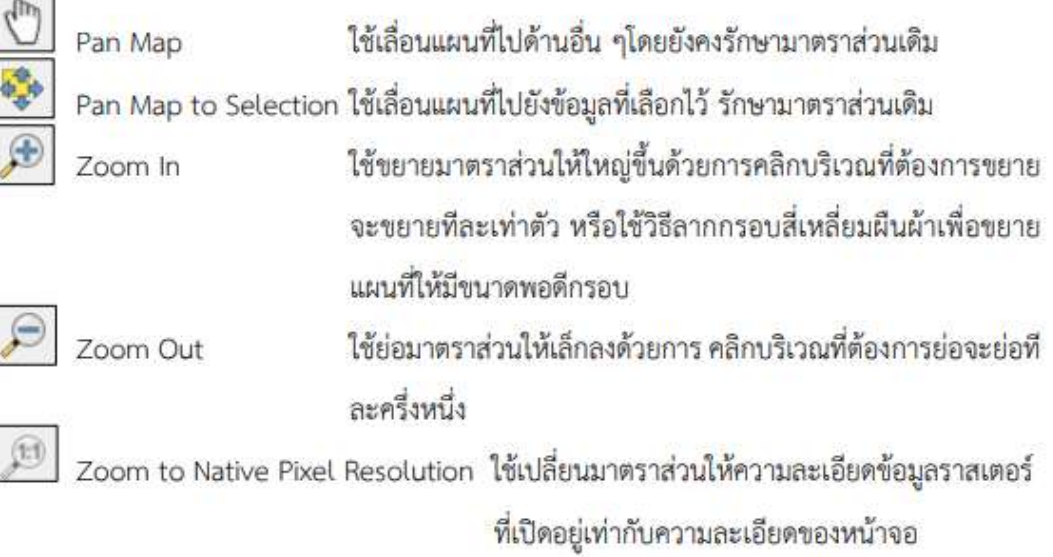

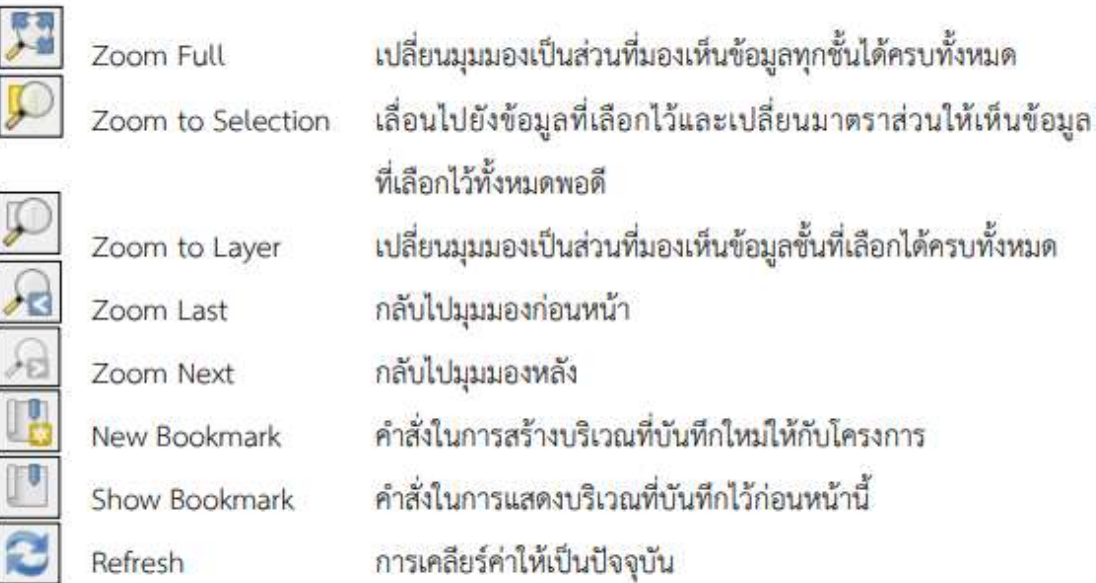

• Attribute Toolbars เป็นกลุ่มของเครื่องมือในการเรียกดูคุณสมบัติ ข้อมูลในตาราง การวัด และ การให้ Label บน Balloon เป็นต้น

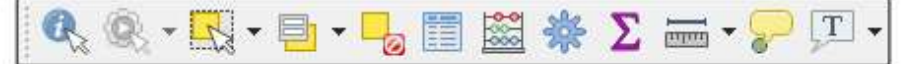

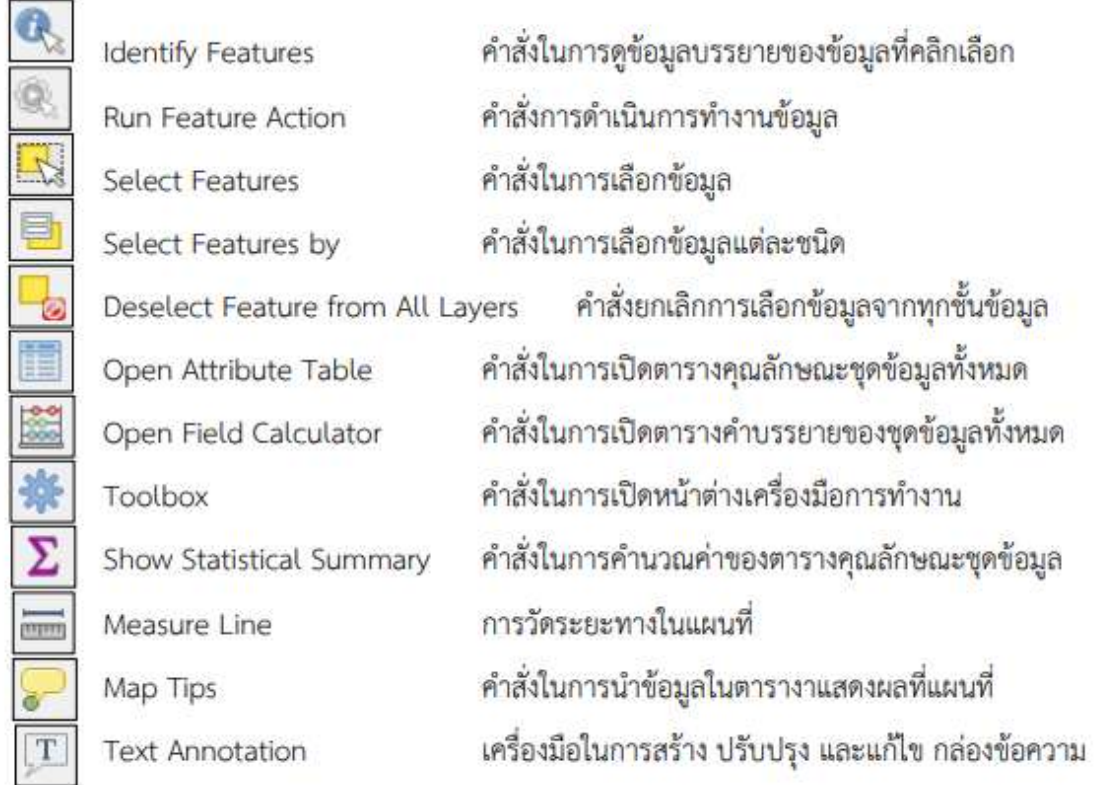

Digitizing Toolbars เป็นเครื่องมือสำหรับสร้าง แก้ไข ปรับปรุงข้อมูลเชิงเส้น (Vector)

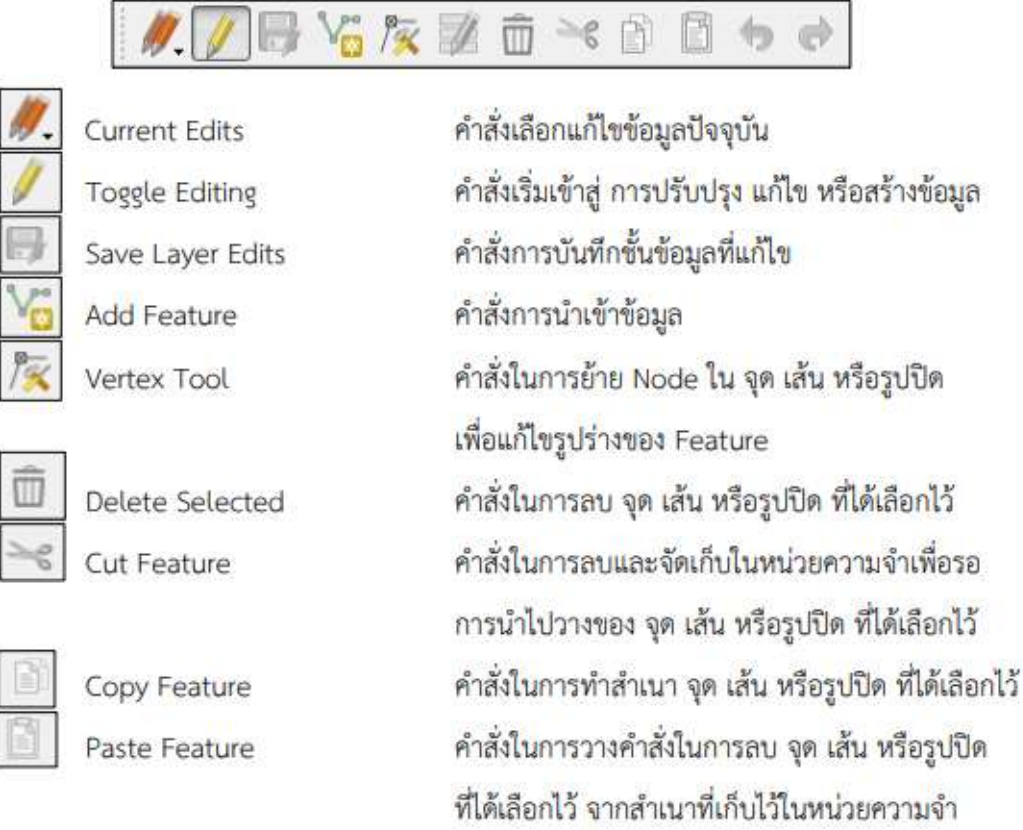

-<br>Manage Layer Toolbar คือ แถบเมนูคำสั่งของโปรแกรมสำหรับเพิ่มจัดการ สร้าง ข้อมูลเชิงพื้นที่ทั้งที่ ี่ เป็นข้อมูลเชิงเส้น และข้อมูลเชิงภาพ การเรียกใช้งานแถบเมนูทำได้โดยการเลื่อนเมาส์มาวางที่ชื่อเมนูที่ต้องการ เปิด แล้วเลื่อนเมาส์ไปตามรายการคำสั่งเมื่อต้องการใช้คำสั่งใดๆ ให้คลิกไปที่คำสั่งนั้น โปรแกรมก็จะทำการเรียกใช้ งานคำสั่งนั้นๆ คลิกที่ปุ่ม View คลิกเลือก Toolbars และเลือก Manage Layer Toolbar จากนั้นเครื่องมือที่ถูก ซ่อนจะปรากฏ

## $\vee_{0}^{\cdot}\mathbb{H}_{0} \supset_{0} \mathcal{J}_{0} \boxtimes \mathbf{W} \mathbf{W}_{0} \cdot \mathbf{W}_{0} \cdot \mathbf{W}_{0} \cdot \mathbf{W}_{0} \cdot \mathbf{W}_{0} \cdot \mathbf{W}_{0}$

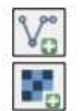

Add Vector Layer การเพิ่มข้อมูลเชิงเส้นในรูปแบบการจัดเก็บ Format ต่างๆ Add Laster Layer

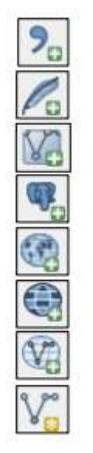

การเพิ่มข้อมูลภาพเชิงตัวเลขในรูปแบบการจัดเก็บ Format ต่าง ๆ Add Delimited TextLayer การนำเข้าข้อมูลพิกัดจากเอกสาร การเพิ่มข้อมูลเชิงเส้นจากฐานข้อมูลเชิงพื้นที่ SpatialLite Add SpatialLite Layer การสร้างชั้นข้อมูลเสมือนกับชั้นข้อมูลที่เลือกไว้ Add / Edit Virtual layer Add PostGIS Layers การเพิ่มข้อมูลเชิงเส้นจากฐานข้อมูลเชิงพื้นที่ PostGIS การเพิ่มข้อมูลจากแหล่งให้บริการข้อมูล Add WMS/WMTS Layer Add WCS Layer การเพิ่มข้อมูลชนิด WCS การเพิ่มข้อมูลชนิด WFS Add WFS Layer การสร้าง Shape File ใหม่ New Shape File Layer

การก าหนดระบบอ้างอิงพิกัดทางภูมิศาสตร์ ระบบอ้างอิงทางภูมิศาสตร์ หรือ CRS (Coordinate Reference System) มีความสำคัญในการกำหนดตำแหน่งบนแผนที่หรือภาพถ่าย เพื่อระบุตำแหน่งของพื้นที่จริง ในภูมิประเทศ โดยระบบพิกัดภูมิศาสตร์ ที่ประเทศไทยใช้หลักๆ มีอยู่ ๔ ชนิดด้วยกัน ได้แก่

- EPSG:๒๔๐๔๗ Indian ๑๙๗๕ / UTM Zone ๔๗N
- EPSG:๒๔๐๔๘ Indian ๑๙๗๕ / UTM Zone ๔๘N
- FPSG: mlnbcml WGS come / UTM Zone com
- FPSG:mlnbreck WGS core / UTM Zone reckN

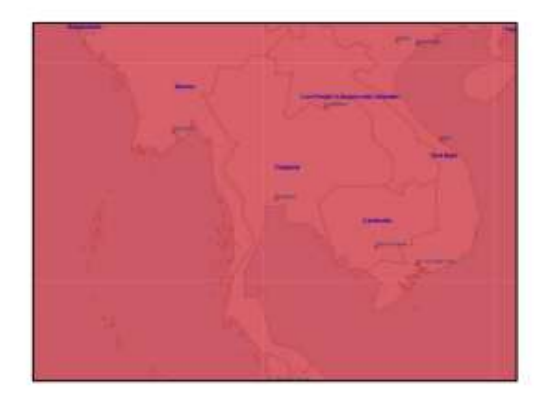

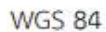

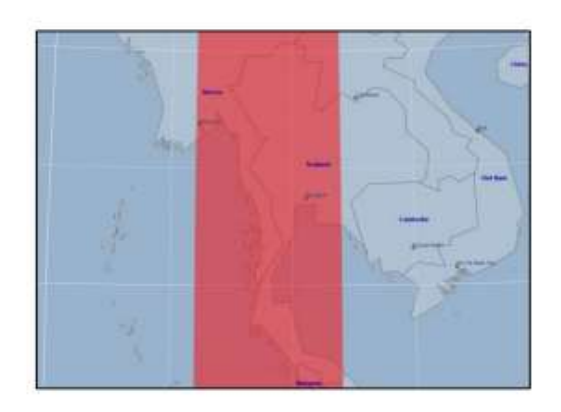

WGS84 Zone 47N

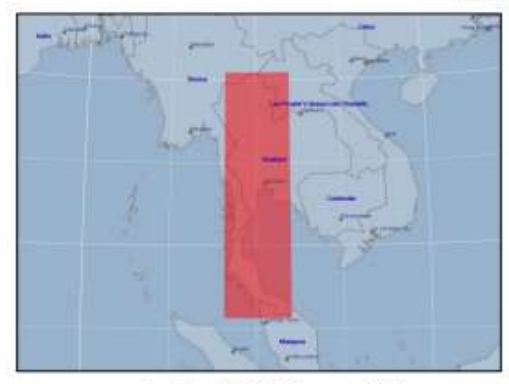

Indian1975 Zone 47N

ประเทศไทยอยู่ในระบบพิกัดภูมิศาสตร์ Zone ๔๗N และ ๔๘N ในส่วนของกรุงเทพมหานครอยู่ใน Zone  $\epsilon$ ศN จึงนิยมใช้ระบบพิกัด EPSG:๓๒๖๔๗ WGS ๘๔ / UTM Zone ๔๗N และ EPSG:๒๔๐๔๗ Indian ๑๙๗๕ / **UTM Zone ๔๗N** 

#### ประโยชน์ที่ได้รับ

โปรแกรม Quantum GIS (QGIS) เป็นโปรแกรมที่สามารถรองรับความต้องการของการบริหารจัดการ ่ ข้อมูลในด้านต่างๆได้เป็นอย่างดีมีประสิทธิภาพในการนำมาใช้จัดการข้อมูลเชิงพื้นที่ที่ใช้งานง่ายลักษณะการใช้งาน เป็นแบบติดต่อกับผู้ใช้โดยใช้ภาพสัญลักษณ์(Graphical User Interface:GUI)ซึ่งสะดวกต่อการใช้ไม่ว่าจะเป็นการ เรียกใช้ข้อมูลภาพ ข้อมูลตาราง การแสดงผลตาราง การแสดงผลกราฟ ตลอดจนสามารถสืบค้นข้อมูล วิเคราะห์ ่ ข้อมูลและนำเสนอข้อมูลได้ในรูปแผนที่ สามารถจัดการข้อมูลได้ง่ายโดยใช้เครื่องตามGUIที่กำหนดและที่สำคัญจัด อยู่ในกลุ่มซอฟต์แวร์รหัสเปิด(Free and open source software:FOSS)ซึ่งสามารถนำมาศึกษาและใช้งานได้โดย ไม่มีค่าใช้จ่ายแต่อย่างใด